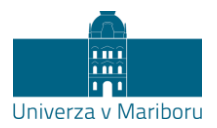

## **Navodila za udeležbo v Microsoft Teams srečanju – za goste/brez prijave**

- 1. Kliknite na URL povezavo do Microsoft Teams srečanja.
- 2. Odprl se bo brskalnik<sup>1</sup>, kjer boste imeli več možnosti:
	- a. Prenos namizne aplikacije.
	- **b. Nadaljevanje v brskalniku. – PRIPOROČENO**
	- c. Odpiranje aplikacije Teams.

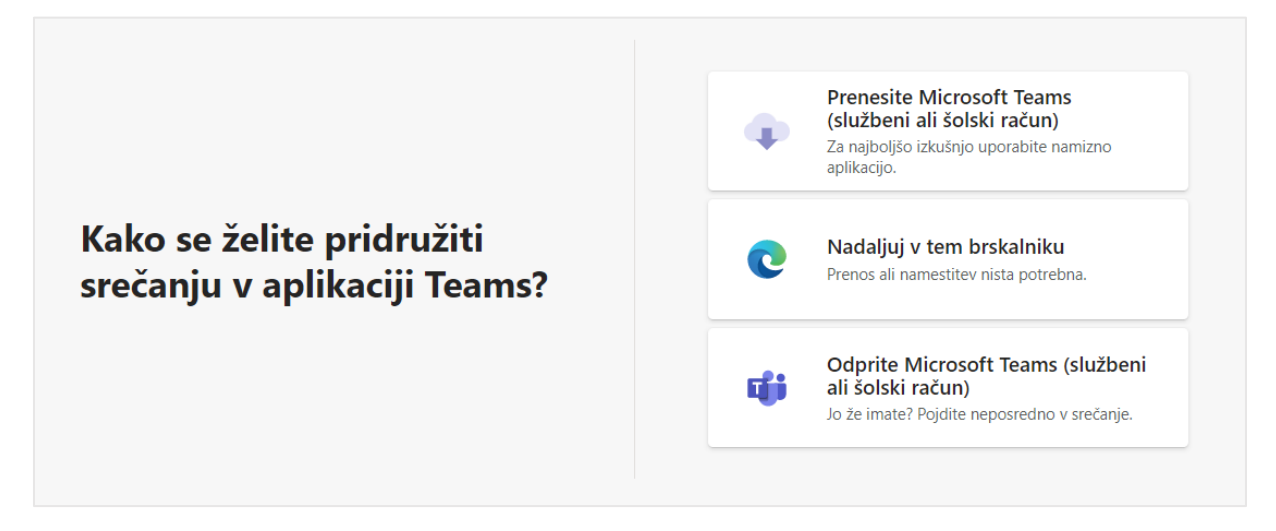

Opomba: Priporočena uporaba brskalnikov Microsoft Edge, Google Chrome ali Safari 14+.

3. Vnesite **ime**, ki bo vidno tudi ostalim udeležencem. Odvisno od nastavitev, ki so jih izbrali izvajalci, boste imeli različne možnosti uporabe naprav (npr. mikrofon, kamera, klepet). Ob vstopu v srečanje izključite kamero in mikrofon. V srečanje vstopite s klikom na »Pridruži se zdaj«. Napotke za sodelovanje in postavljanje vprašanj vam bodo v nadaljevanju predstavili organizatorji.

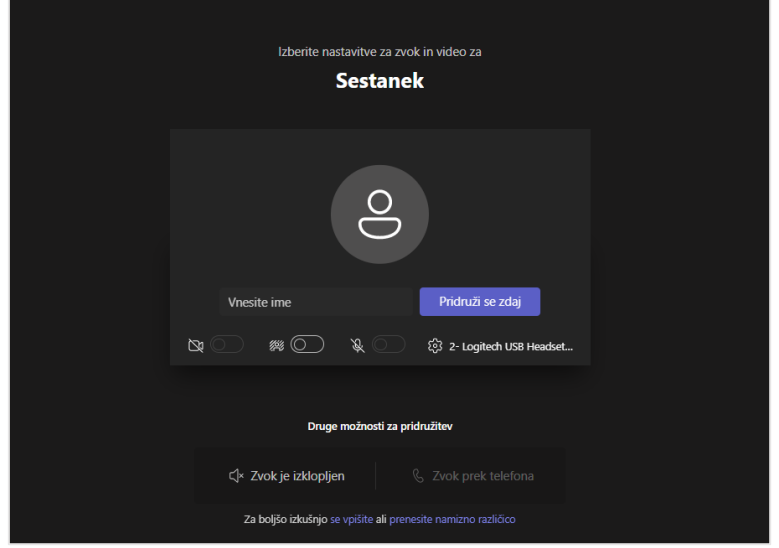

 $1$  Najboljšo izkušnjo srečanj zagotavljajo brskalniki Microsoft Edge, Google Chrome in Safari 14+.

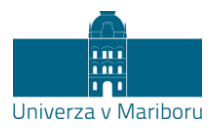

Sodelovanje v srečanju:

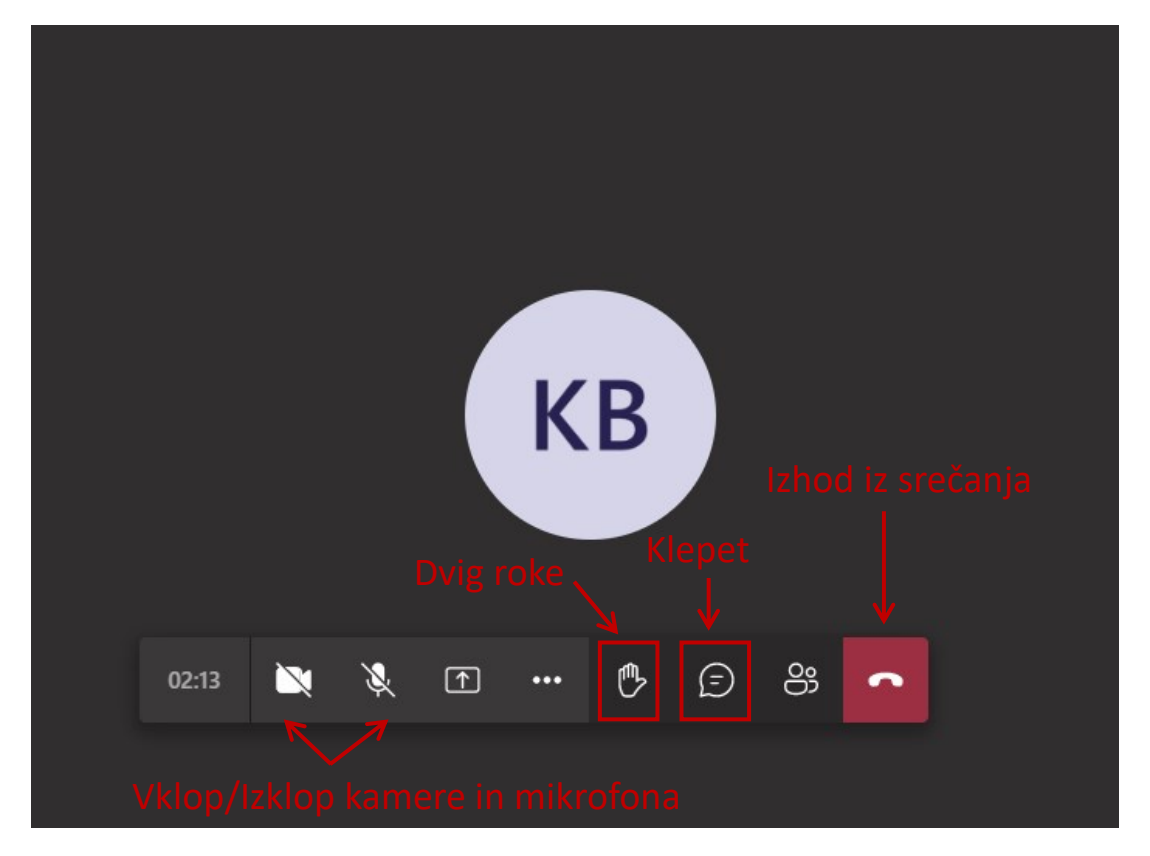